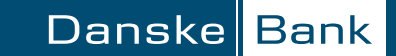

## *Guidelines for retrieving Pension information*

1.

Go to pensionsinfo.dk and choose Log ind med MitID (Log on with MitID).

2.

Log on with your MitID.

3.

After the data has been compiled, choose FORTSÆT (Continue)

4.

Choose HENT RAPPORT (Retrieve Report).

## 5.

Set a checkmark in the "VÆLG ALLE PENSIONSALDRE (Choose All Ages) field, and then choose HENT DIN RAPPORT (Retrieve Report). A PDF file will be generated, and you can print and send it and send it to your adviser.

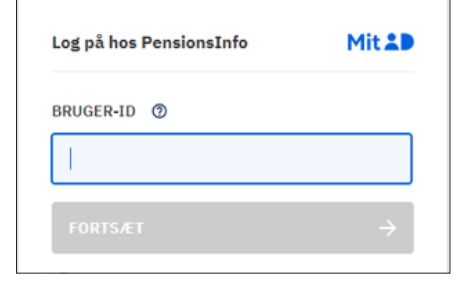

Log ind med Mit<sub>2</sub>D

a se a construída de as antigas de as antigas de as antigas de as antigas de as antigas de as antigas de as an<br>As antigas de as antigas de as antigas de as antigas de as antigas de as antigas de as antigas de as antigas d

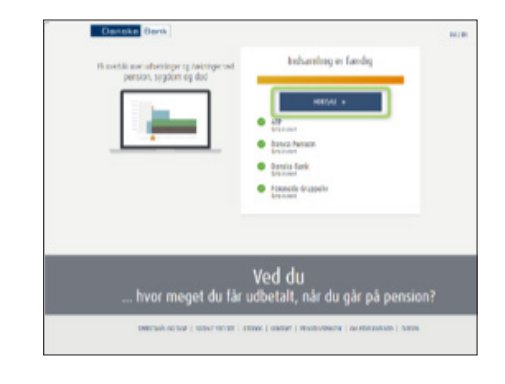

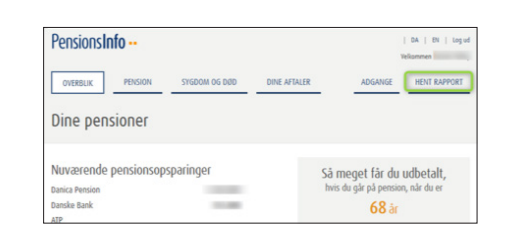

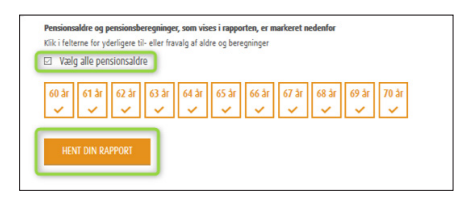